# Space Lander

#### Can you fight against gravity to land your space craft?

By Phil Bagge @baggiepr http://code-it.co.uk

# Programming Concepts

- Conditional loops
	- If something happens
	- If something is not happening
- Passing code from one function to another using broadcast
- Mapping movement to keys
- Moving sprites using x & y coordinates

## Drawing multiple lander costumes

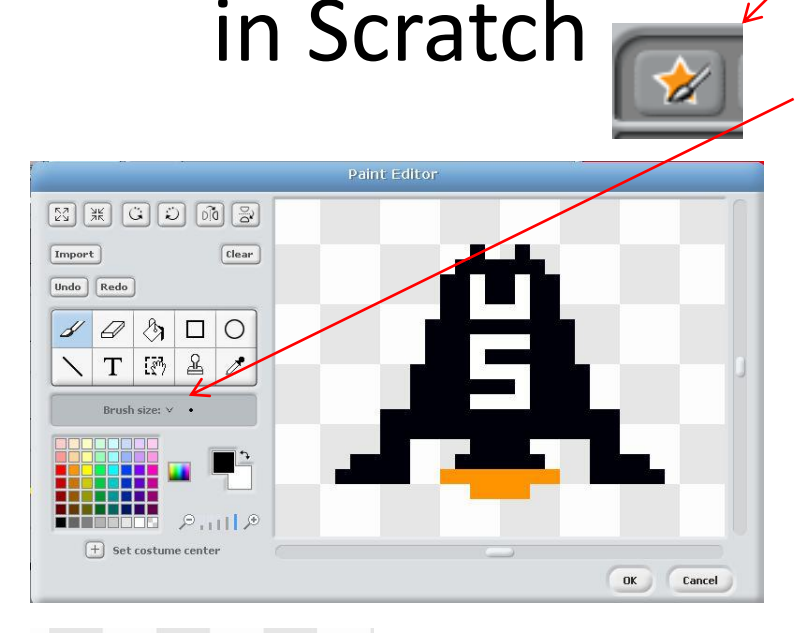

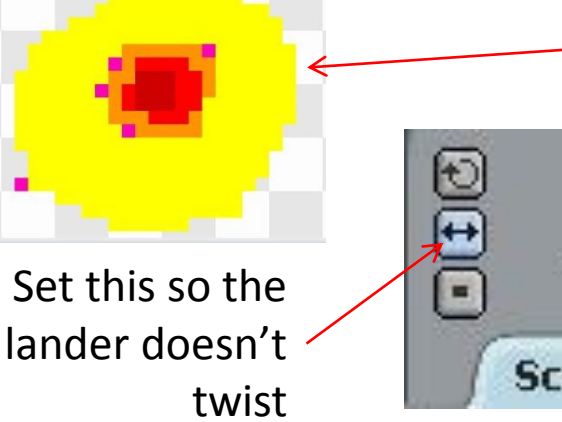

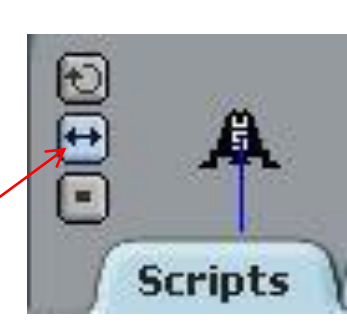

- Delete cat sprite by right clicking and selecting delete
- Left click on star icon (Paint new sprite)
- Zoom right in (+ on zoom)
- Set brush size to the smallest
- Draw a lander without a flame
- Click OK to finish
- Click on costumes
- Rename costume1 to lander no flame
- Press copy button
- Edit lander2 to have a flame
- Repeat for lander3 with a different colour flame
- Press copy button and create exploded lander, make sure the explosion goes directly over the copied lander
- You should now have four landers, three whole ones, two with different flame colours and an exploded one

Making the lander look like it is firing its main rocket when the up arrow is clicked

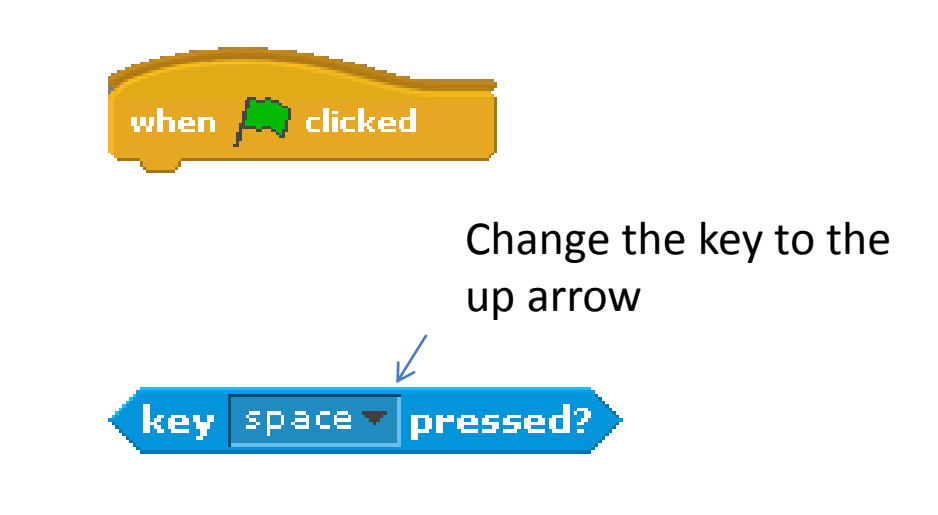

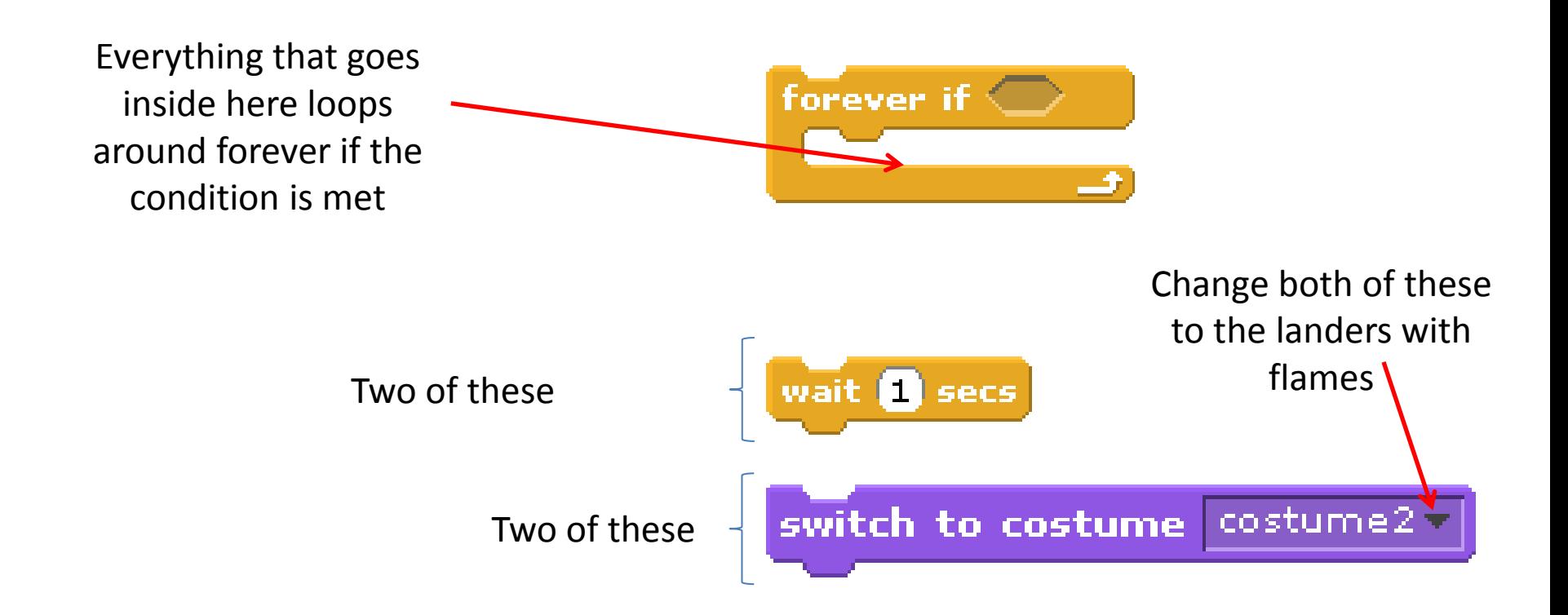

Firing the main rocket (moving up) if the up arrow is pressed

Everything that goes

inside here loops around forever if the

condition is met

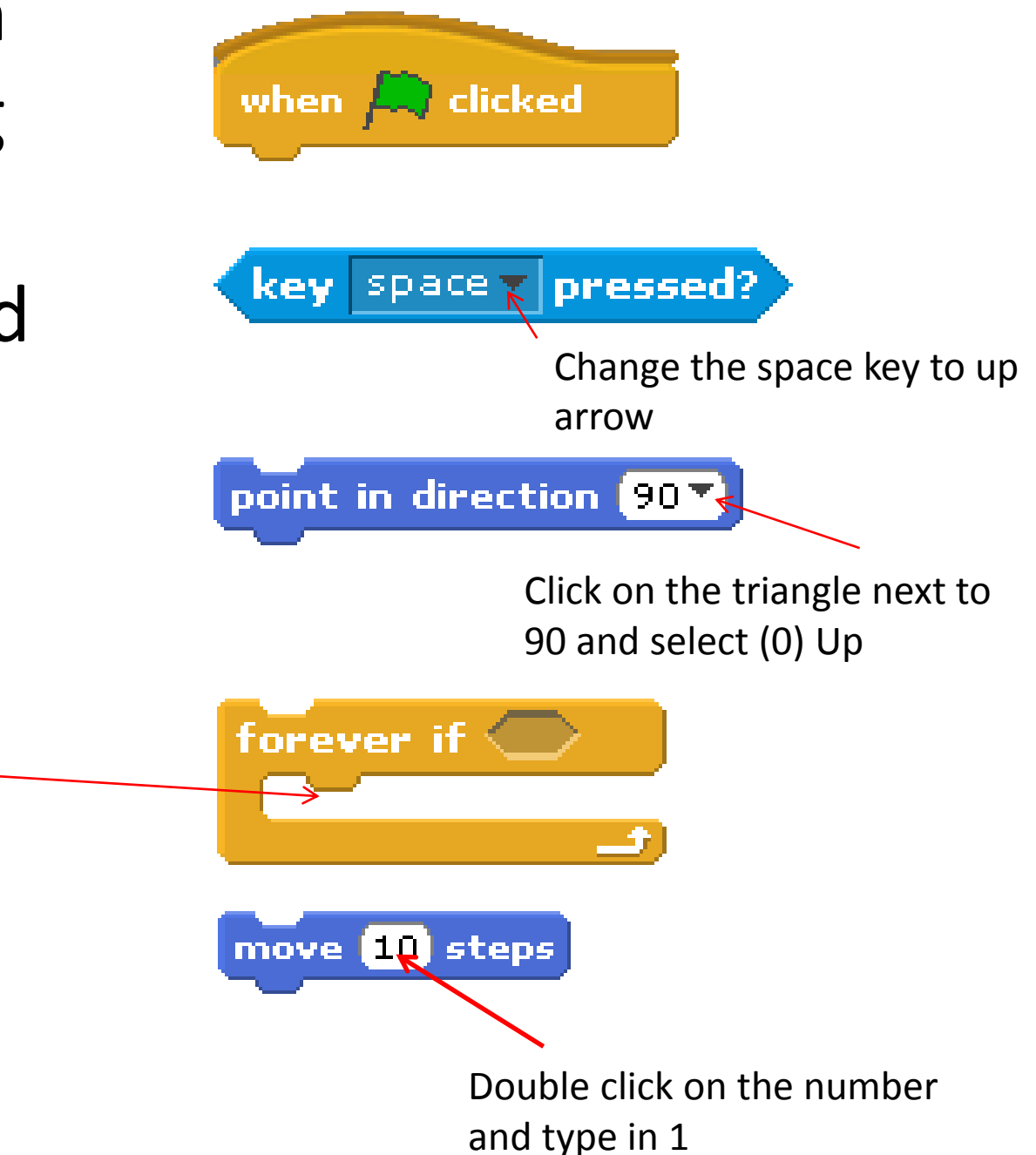

Firing the right steering rocket (moving right) if the right arrow is pressed

Everything that goes

inside here loops around forever if the

condition is met

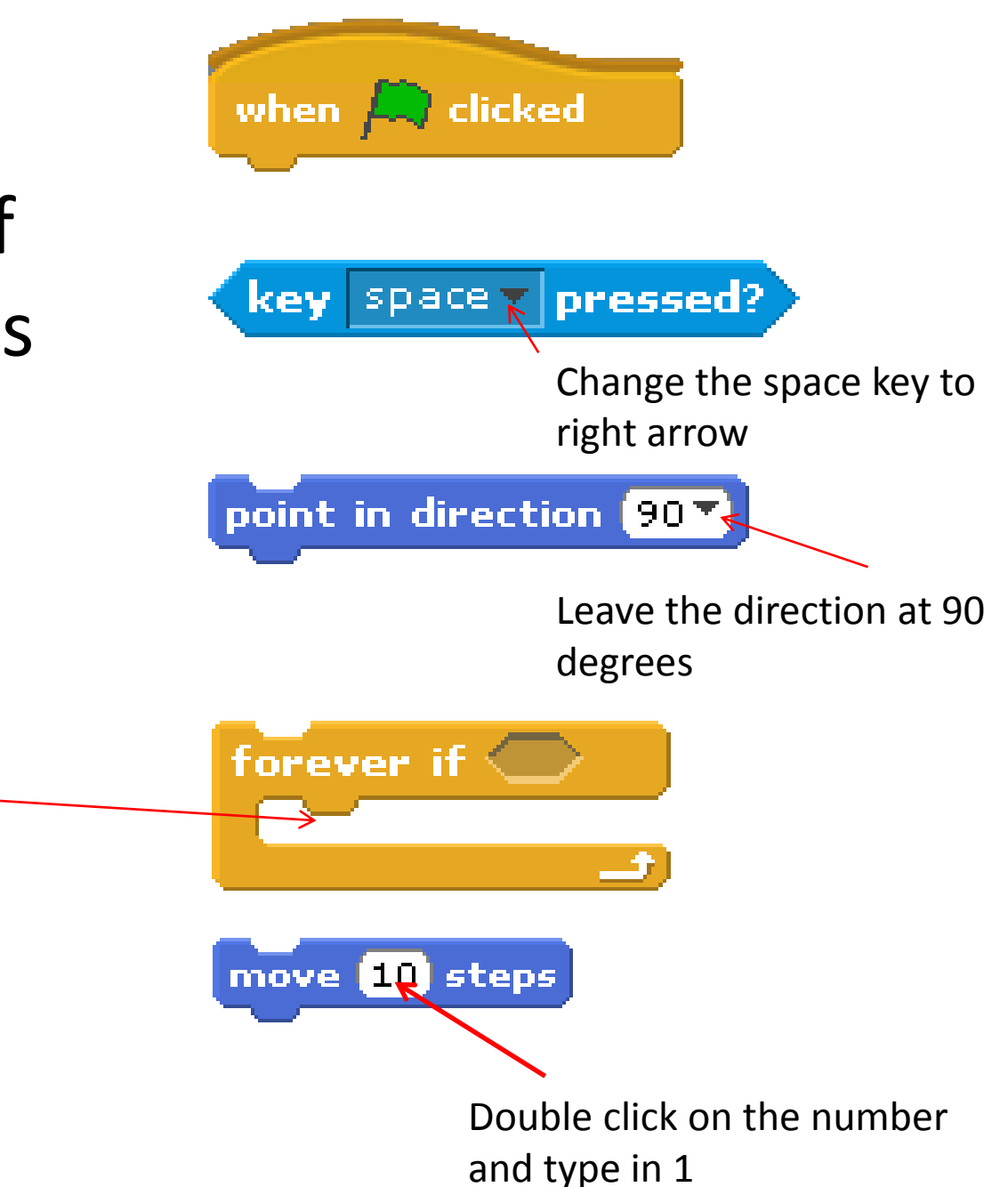

Firing the left steering rocket (moving left) if the left arrow is pressed

Everything that goes

inside here loops around forever if the

condition is met

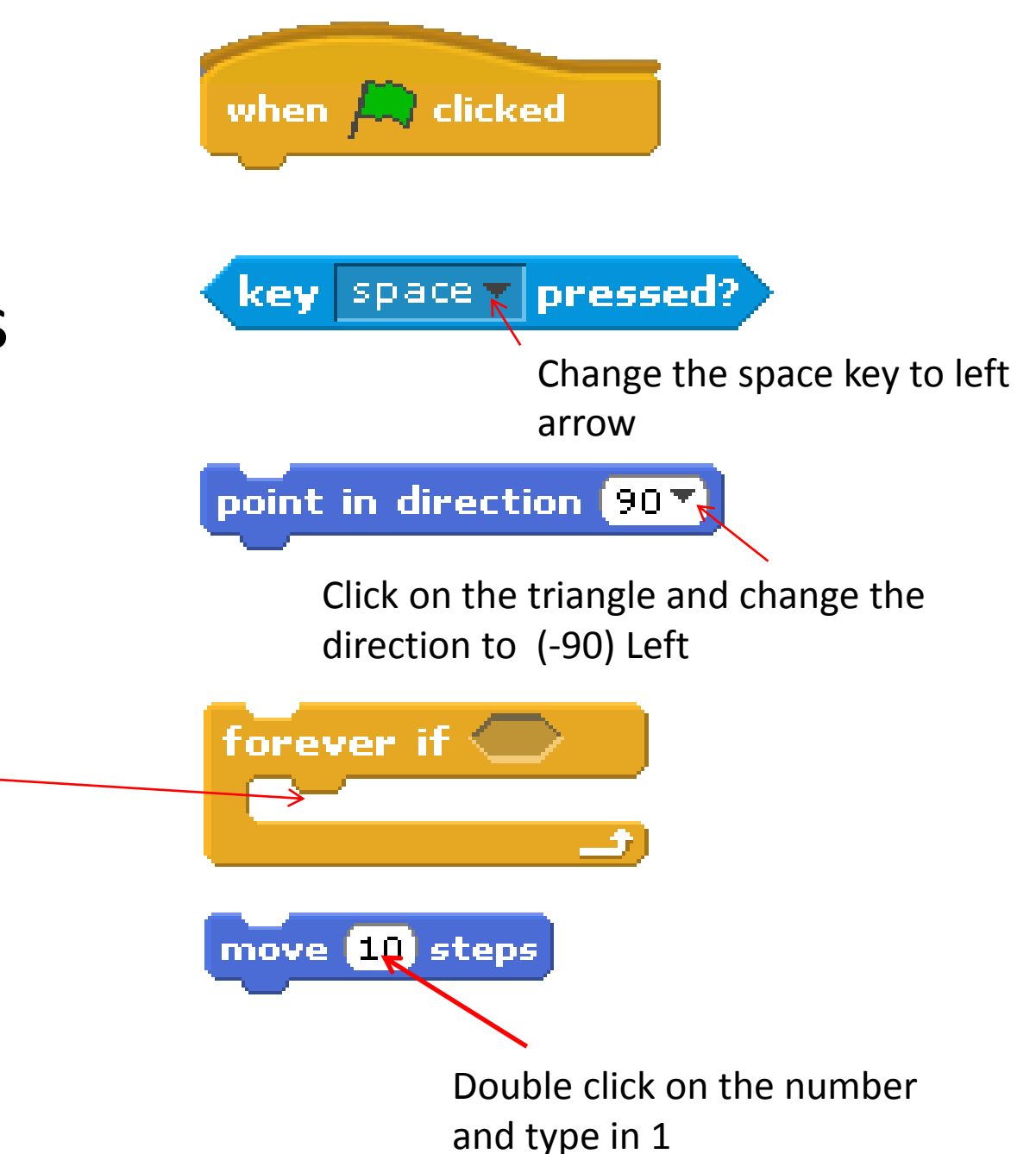

Simulating gravity pulling the lander towards the surface

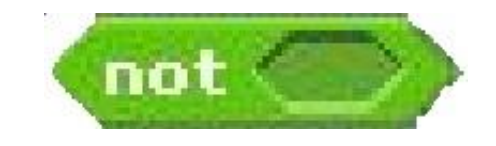

Everything that goes inside here loops around forever if the condition is met

Forever if not key up arrow pressed move 1 step down

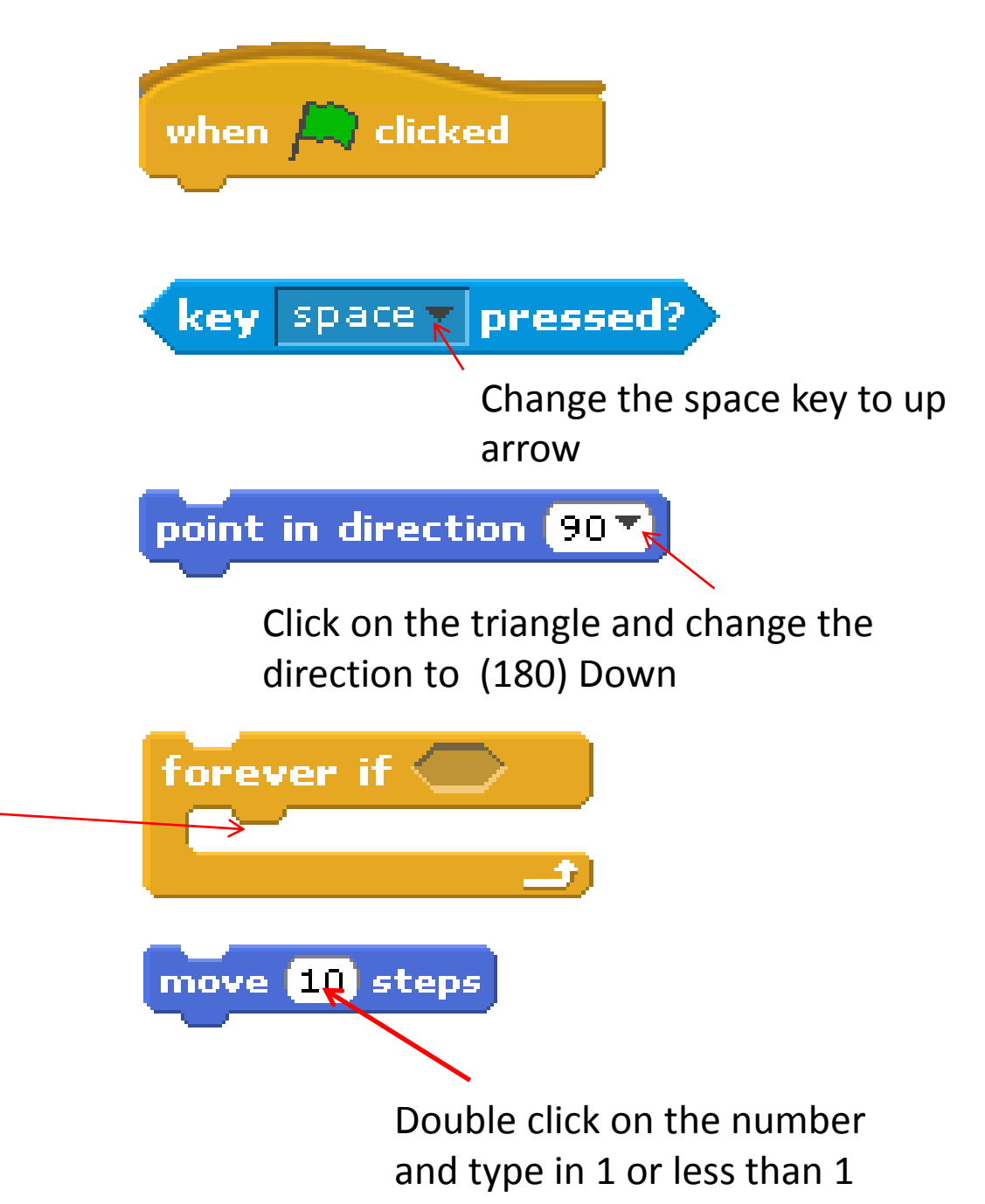

### Drawing background planet landing sites

- Click on stage
- Select the Backgrounds tab
- Rename background1 to level1
- Click edit
- Zoom Out (- on zoom)
- Draw two colour planet surface
- Make use you use only three colours (Planet, Sky and landing sites)
- Click ok to save the level
- Click copy and edit the next level
- Make sure there is always sky in the top left corner

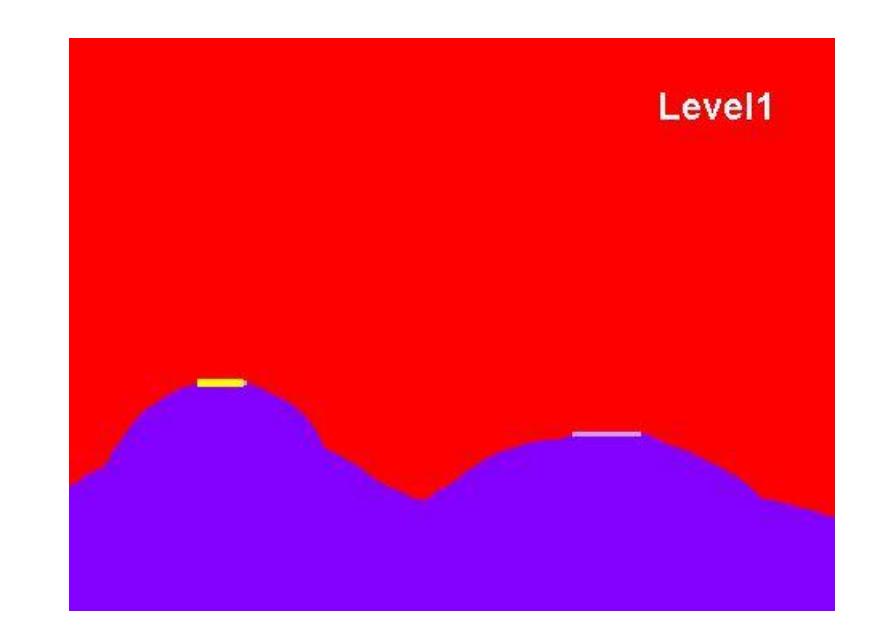

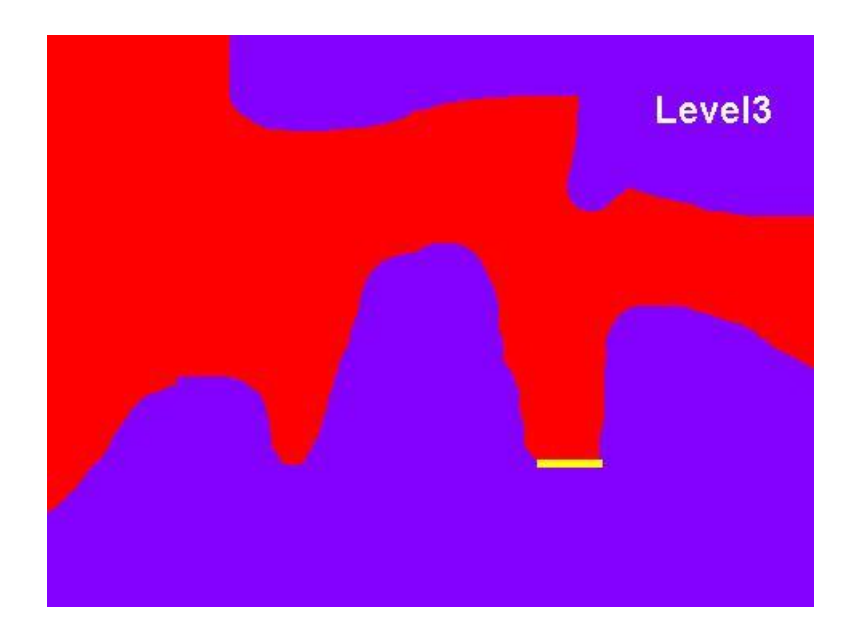

Moving to a new level when the lander has landed on the pad Part 1

Forever if the colour of the lander touches the landing pad colour broadcast a

when  $\left\langle \ldots \right\rangle$  clicked forever if broadcast Click on the triangle and select new type in an a

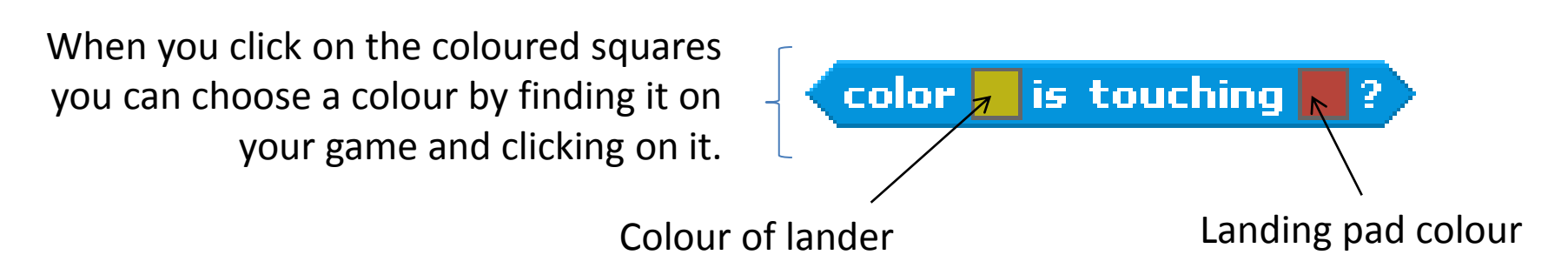

Moving to a new level when the lander has landed on the landing pad part 2

**This code must be created in the stage scripts tab not the lander sprite scripts**

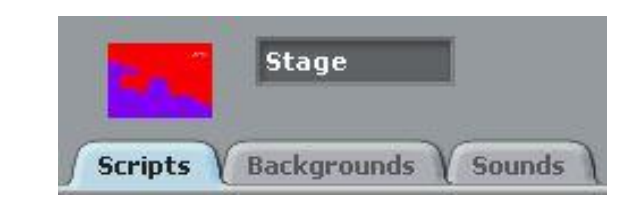

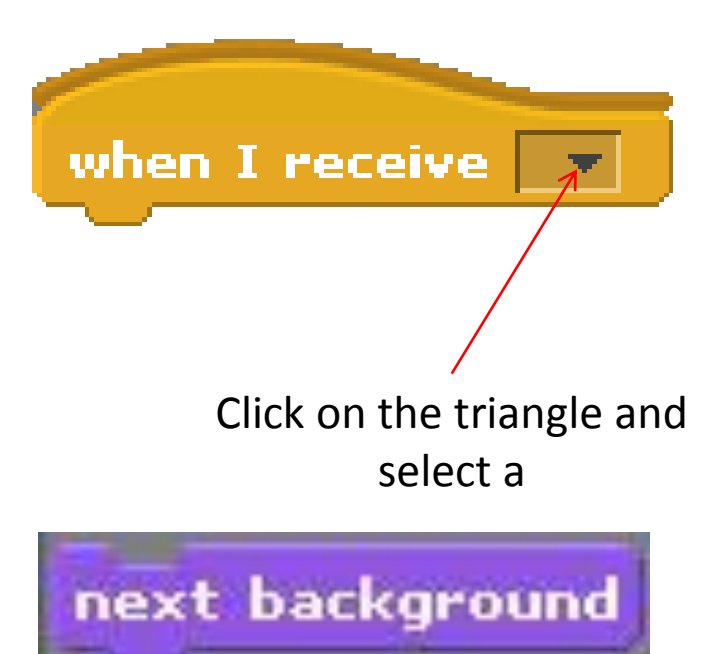

When receives broadcast **a** change the background to a new level

### Starting the game with level 1

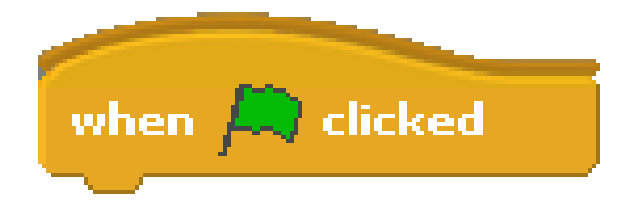

**This code must be created in the stage scripts tab not the lander sprite scripts**

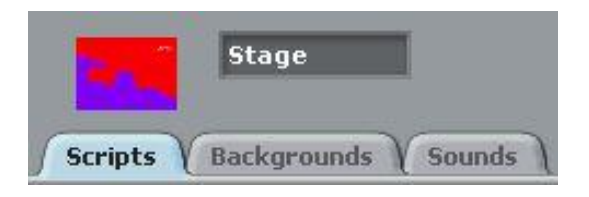

switch to background mars

Left click on the triangle and select your first level

When green flag is clicked go to level 1 background

Returning the lander to the start position when program starts

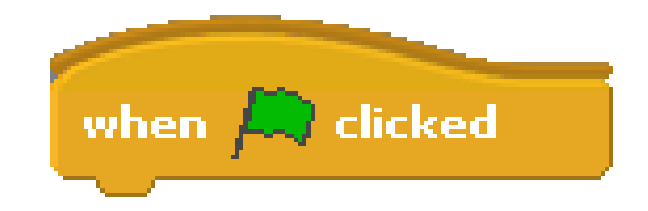

When the green flag is clicked switch to costume lander no flame and then return lander to the start position

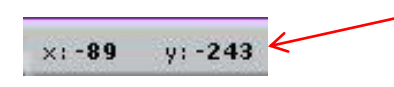

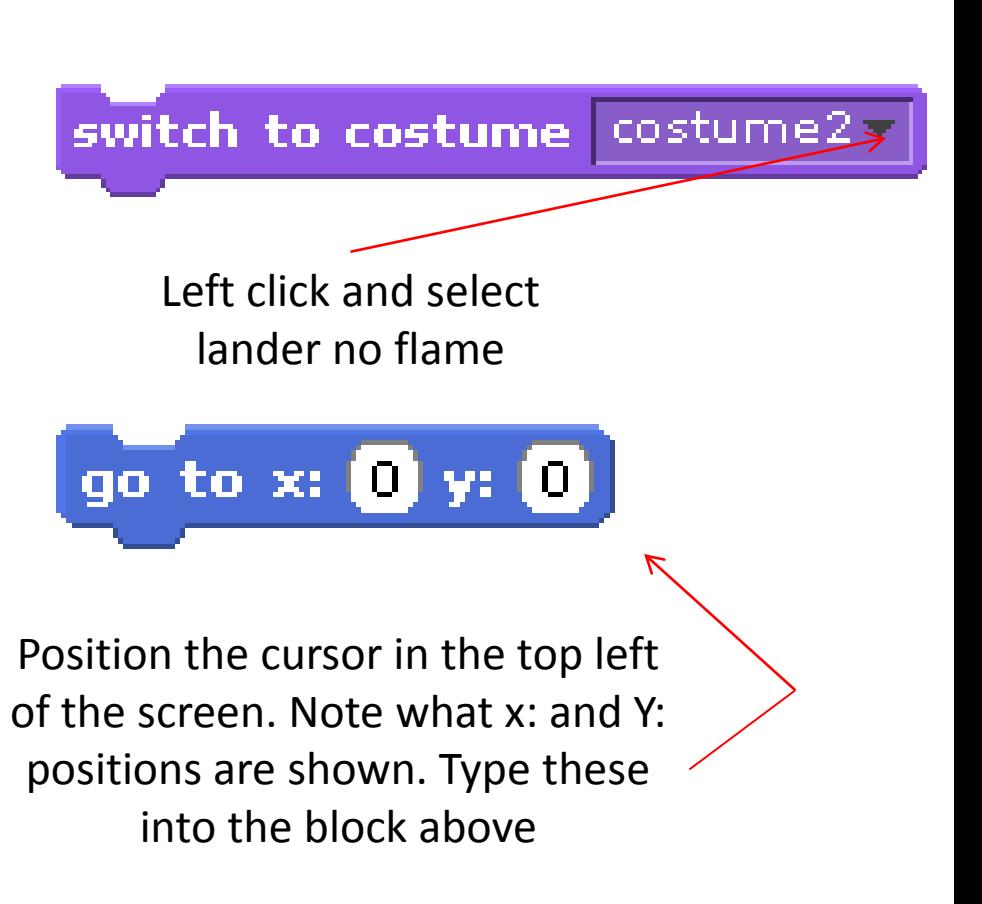

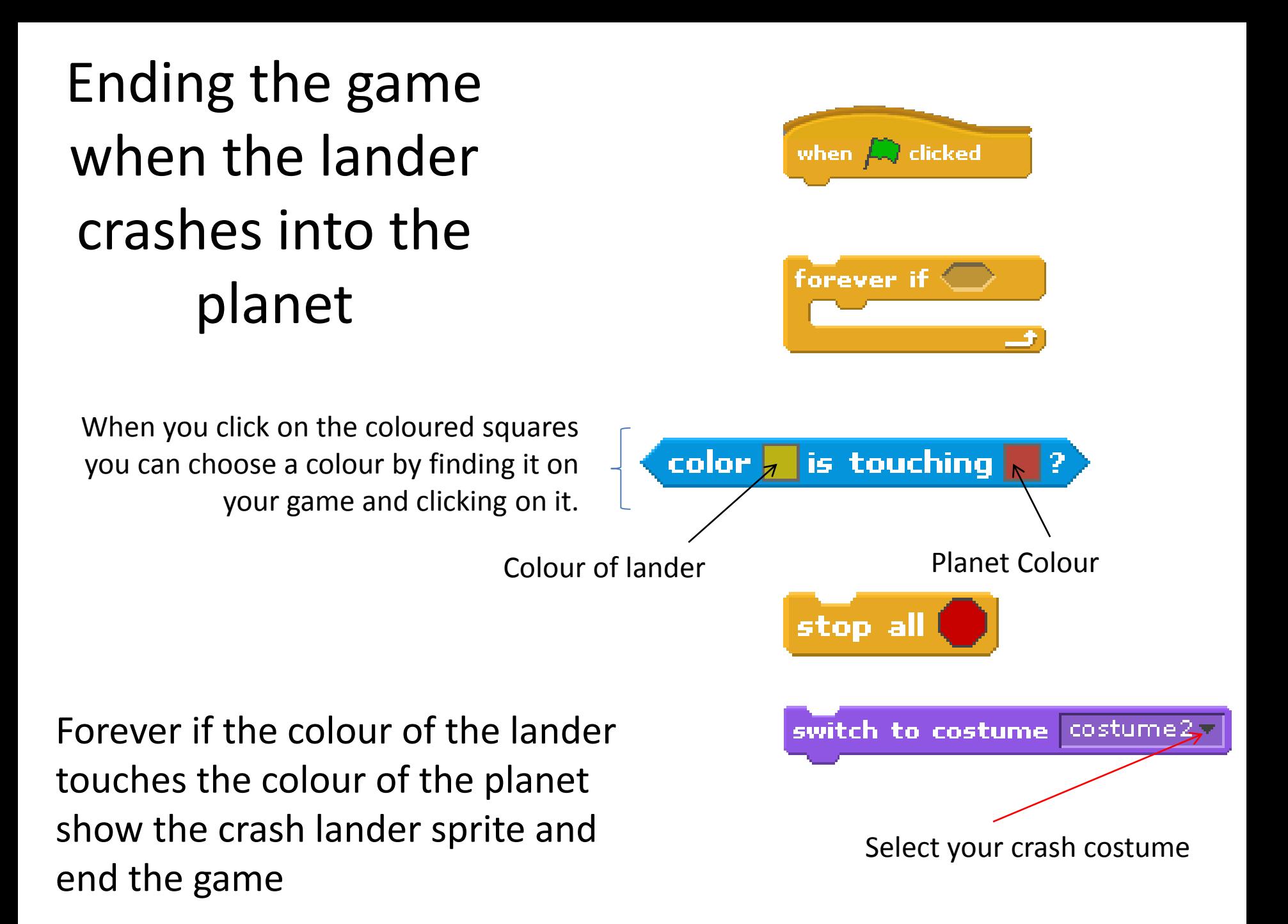

Return the lander to the start position when it has landed successfully

Forever if code block receives broadcast **a** then return lander to the start position with the no flame costume

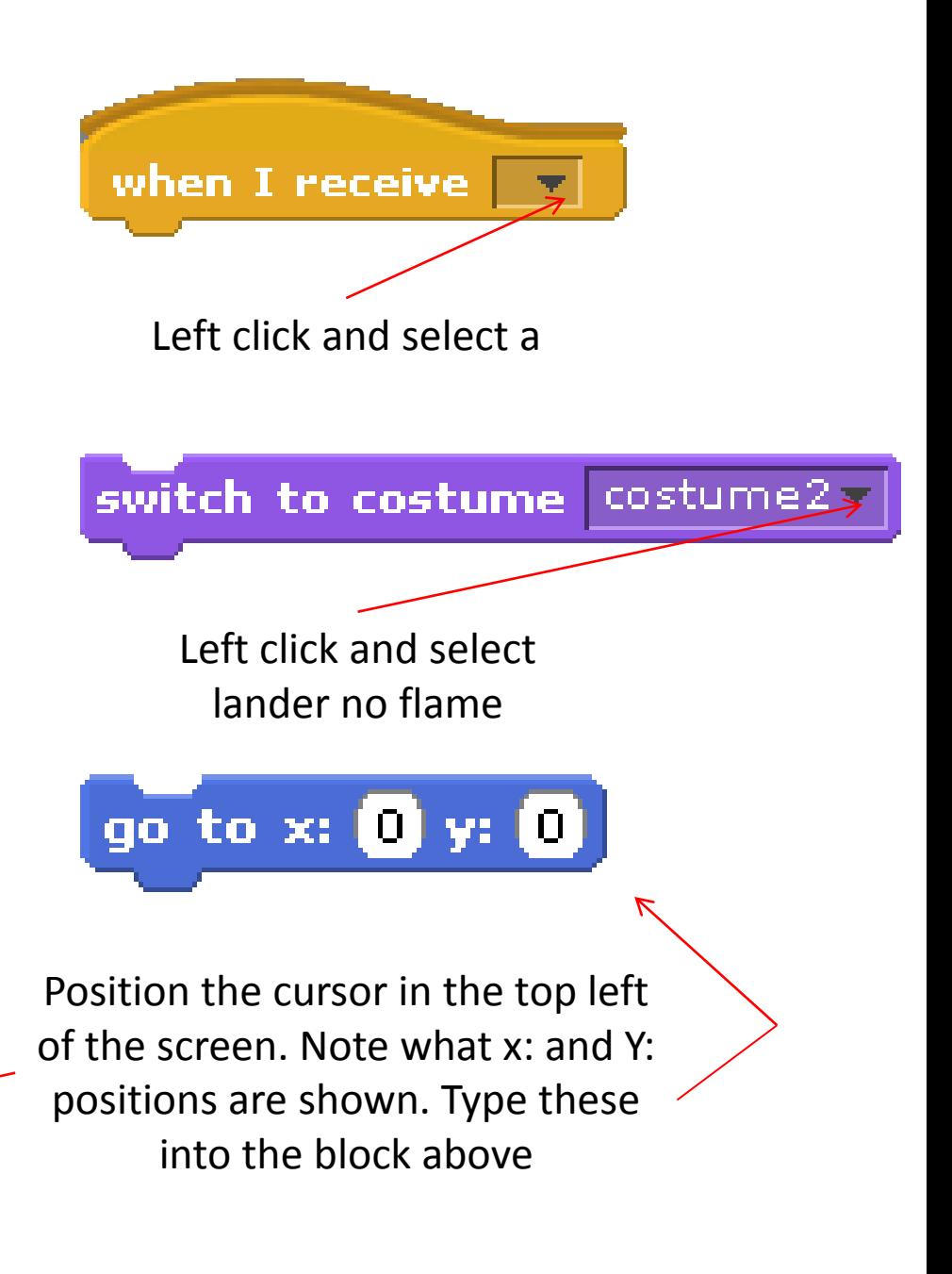

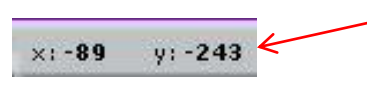